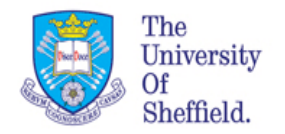

# Introduction to Data Handling in R (BMS 109) Week5

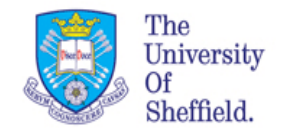

# Today you will learn

- Checking your imported data
- Potting blood data charts with basic plotting
	- Scatter plot
	- Box plot
- Introduction to ggplot
	- Setting the workflow for ggplot
- Preparation to plotting with ggplot
	- Use iris data
	- Use your imported data
	- Comapring ggplot with basic plotting commands

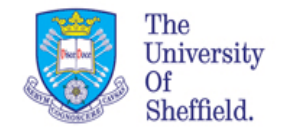

## Recap from last week

The working directory is a default location where R looks for files you want to use. It is just a folder on your computer.

Setting your working directory is essential to find your data and your scripts. It is Good Practice to do so everytime you start Rstudio.

We can import/export data into/from our work space using CSV files and the functions *read.csv()* and *write.csv()* 

We will use CSV (Comma Delimited) type when save files from Excel to be imported in R. Once read into the work space they will be of type *data.frame* 

Similarly we will export *data.frame* objects in files .csv

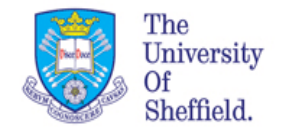

### Export data

In R we can export data in a csv format after analysis using a command *write.csv()* 

All data needs to be in data frame before exporting. Also make sure you have clear column names ( explore *colnames()*) and row names ( explore *rownames()*)

Let assume that our blood data is ready to be exported:

write.csv(blood data, file="Blod data1.csv")

Your data will be save in the current working directory

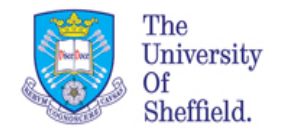

# Setting up

- Set you working directory
- Open a new script, name it and save it
- Read the "Blood\_osmosity .csv" data in your work space

```
blood data <- read.csv("Blood osmosity.csv",
 stringsAsFactors = TRUE) #we need Groups as factors for unclass()
```
blood\_data

• Check the data, using the function  $str()$ 

> str(blood\_data)

• Comment briefly what you find

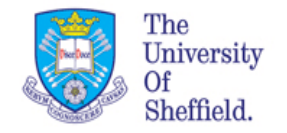

# Plotting Blood Data

#### Exercise:

Plot the data you have imported using plot() as last week. sampleA vs sampleB and use the color to distinguish the groups. Add the legend.

```
# scatter plots
plot(blood_data$sampleA, blood_data$sampleB, pch=21,
      bg=c("red","green3","blue")[unclass(blood_data$Group)], 
      xlab="Sample A", ylab="Sample B", main="Blood osmolarity")
legend(30, 300, legend=unique(blood data$Group),
col=c("red", "green3", "blue",, pch = 19, cex=0.8,title="Species", text.font=4)
```
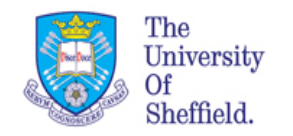

### **Blood Data scatter plot**

#### **Blood osmolarity**

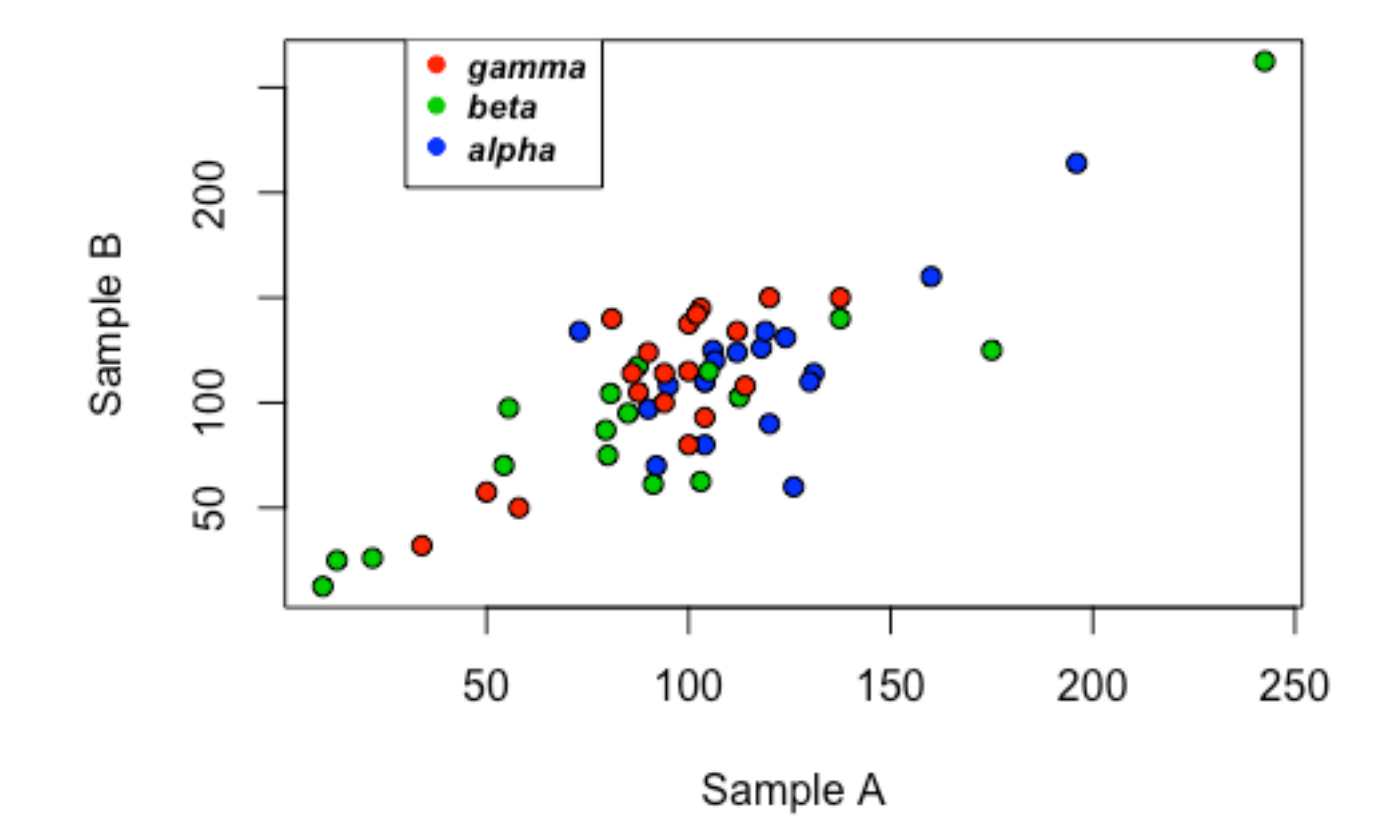

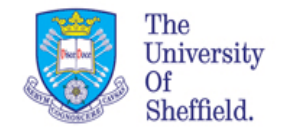

### **Blood Data box plot**

A **box plot** is a graphical representation of groups of numerical data through their quartiles ( 25%, 50%, 75% of the full population).

Box plots may also have lines extending vertically from the boxes (whiskers) indicating variability outside the upper  $(75%)$  and lower  $(25%)$  quartiles.

The bold line represents the median of the samples. Outliers may be plotted as individual points.

We can draw them using the function boxplot(). It wants in input a "data table", therefore we need to use the data frame as a table ( remember use of  $[$ ,  $]$  for data frames.

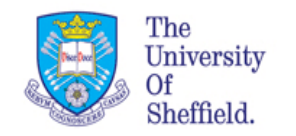

# Blood Data box plot (cont...)

### **Blood data**

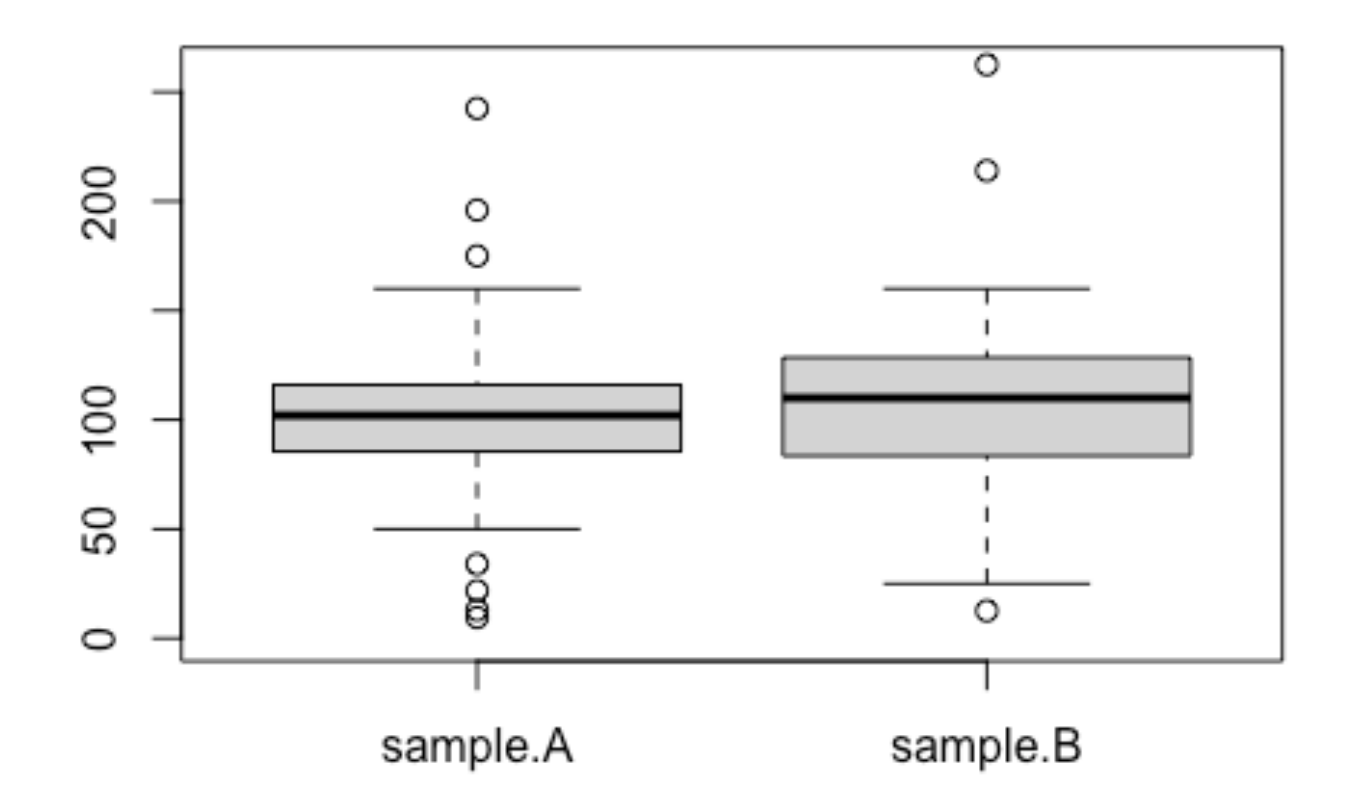

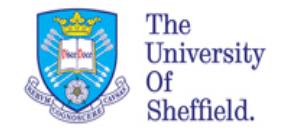

# Blood Data box plot in groups

```
par(mfrow=c(1,3))boxplot(blood data[blood data$Group=="alpha",2:3],
        col='red', vlim=c(0,260),
         main="Group Alpha")
boxplot(blood data[blood data$Group=="beta",2:3],
        col='green', ylim=c(0, 260), main="Group Beta")
boxplot(blood data[blood data$Group=="gamma",2:3],
        col='blue', ylim=c(0, 260),
         main="Group Gamma")
```
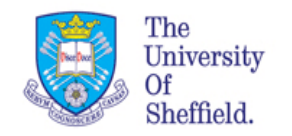

## **Blood Data box plot in groups**

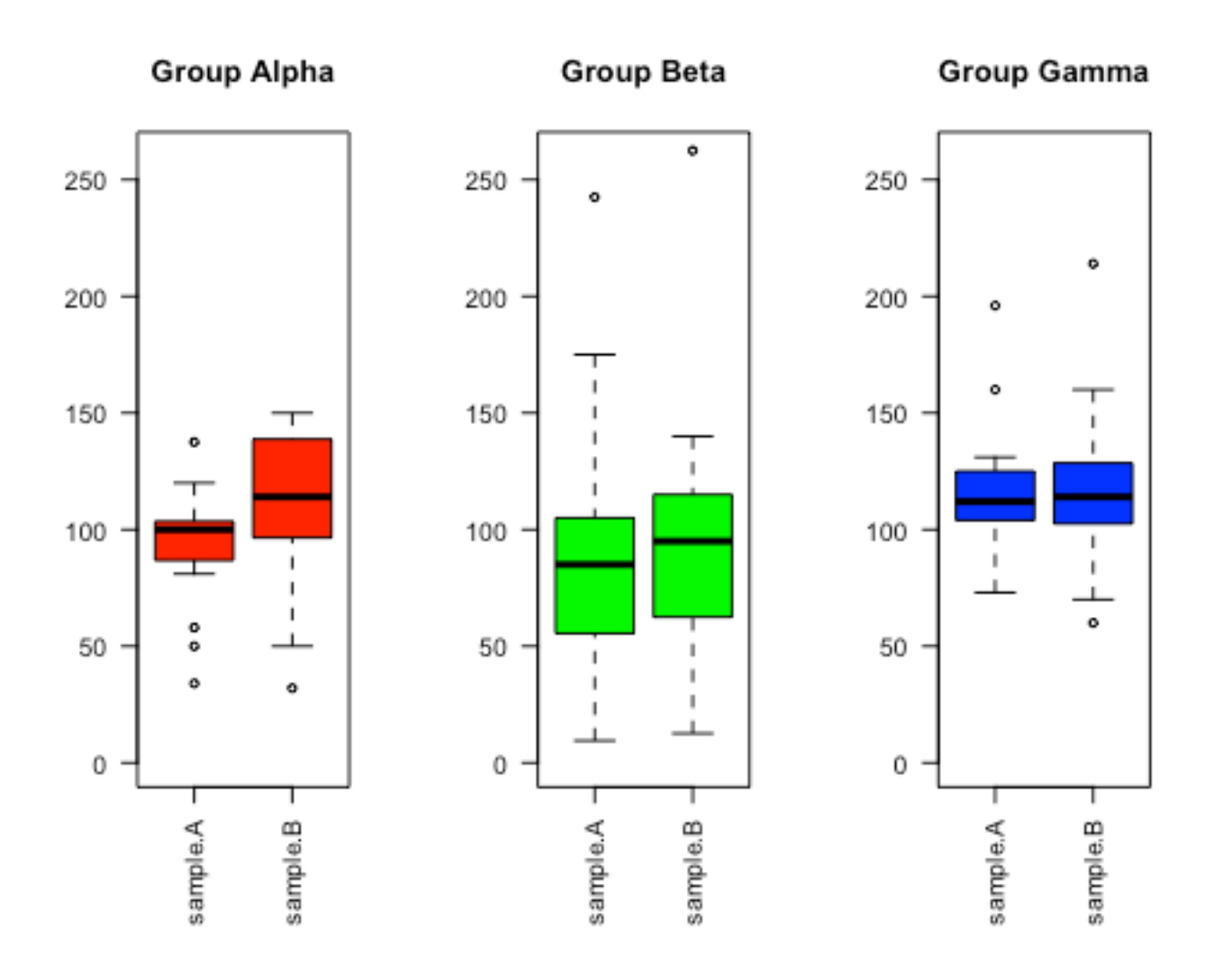

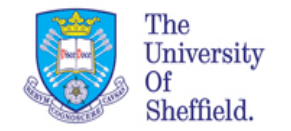

# **Plotting figures**

When building the plot we have paid attention to three main aspects:

- Data (DATA)
- Visual marks to represents the data points (MAPPING)
- Coordinate system (GEOMETRY FUNCTIONS)
	- Lines/curves
	- Box
	- Points

The data frame is always something that we cannot change and the markers often depends on the type of data and the size of the data frame. We can add then another layer. This is how we represent the data with different shapes plots.

There is another way to build the plots, based of this concepts of layers. This is what the package **ggplot2** does.

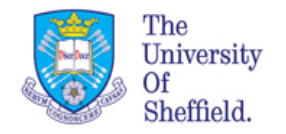

# Plotting with ggplot2

**ggplot2** is a plotting package that simplifies to create complex plots from data in a data frame. It provides a way for specifying what variables to plot, how they are displayed and general visual properties.

Why ggplot2? It helps to create high quality plots with minimum amount of adjustments and tweaking. It makes it easier to change type of plots (i.e scatter plots or box plot) on same data.

The data needs to be in the a column for every variable and a row for every observation.

#### **Disadvantages of using ggplot2**

- You have to learn "the grammar" to use it well
- Vast package, can be intimidating
- More than one way to do things

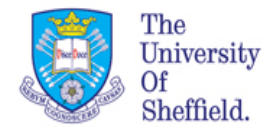

# ggplot2 grammar

ggplot graphics are built step by step by adding new elements, like layers.

To build a ggplot, we will use the following basic template :

#### ggplot(data = <DATA>, mapping = aes(<MAPPINGS>)) + <GEOM\_FUNCTION>()

The three main steps are:

- 1. Choose the data
- 2. Define a mapping (using the **aesthetic** (aes) function), by selecting the variables to be plotted and specifying how to present them in the graph, e.g. as  $x/y$  positions or characteristics such as size, shape, color, etc.
- 3. Add 'geoms'  $-$  graphical representations of the data in the plot (points, lines, bars). `geom\_point()` for scatter plots, dot plots, etc. `geom\_boxplot()` for, well, boxplots! `geom line()` for trend lines, time series, etc.

To add a geom to the plot use the **+** operator.

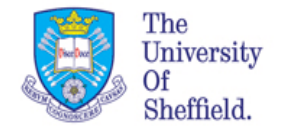

## ggplot Example

```
library(ggplot2) # if not working use install.packages("ggplot2")
data("iris")
# set up the main structure
ggplot iris <- ggplot(iris, aes(x = iris$Sepal.Lenqth, y = iris$Petal.Length))
# Add a layer using the point 'geom'…
ggplot_iris <- ggplot_iris + geom_point()
#Show the plot–just 'print' the object to the console
ggplot_iris
```
#### **What about the colors of the Species?**

Modify the aes adding the parameter color

```
ggplot iris <- ggplot(iris, aes(x = iris$Sepal.Length, y = iris$Petal.Length, color=iris$Species))
```
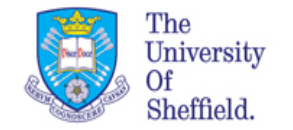

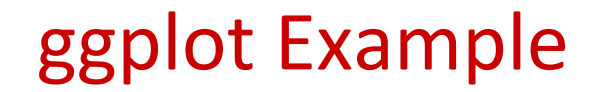

What about changing labels for the axis and legend title?

```
Add a new layer +labs()
```

```
Gqplot iris \leq- gqplot iris + geom point() +
labs(x= "Sepal Length", y="Petal Length", color="Species")
```
#### Add a plot title

```
labs(x= "Sepal Length", y="Petal Length", 
color="Species", title=" Iris Data")
```

```
labs(x= "Sepal Length", y="Petal Length", 
color="Species", title=" Iris Data") +
theme(plot.title = element text(hjust = 0.5))
```
#### **Excerise**

Repeat the same for the width of Sepal and Petal

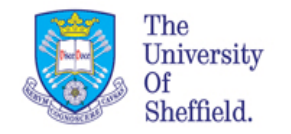

### Before you go

Comment well your script.

Save your .R file

Close Rstudio 

Log off